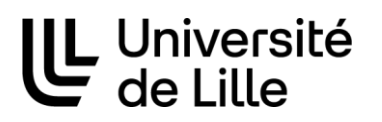

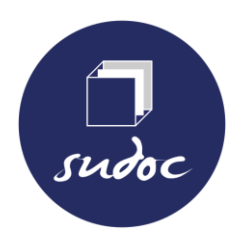

**Bibliothèques universitaires** et Learning center

# Pièces justificatives à fournir pour les demandes de numérotation et de corrections ISSN

Dernière mise à jour : 22/09/2023

*L'objectif est de prouver la validité des informations saisies dans les différentes zones de la notice ou les corrections apportées à la notice.* 

#### **1 - Justificatifs pour une demande de numérotation ISSN d'une collection de monographies papier :**

**À partir de l'ouvrage catalogué, fournir le scan des pages où figurent :** 

- **Le titre de la collection et ses variantes**
- **Les mentions éditoriales (lieu, date, éditeur)**
- **La page de titre de l'ouvrage**

#### **+ fournir la page de titre d'autres monographies de la collection**

Si possible ajouter aussi la copie des pages où apparaissent :

- Les responsabilités intellectuelles de la collection
- La numérotation de la monographie dans la collection
- Une présentation de la collection
- Une liste des ouvrages de la collection

**Si les zones de dates de début et/ou de fin de parution ont pu être renseignées de façon précise,** fournir aussi la copie du document où l'information a été trouvée. Par exemple à partir du site de l'éditeur ou

du catalogue de la bibliothèque nationale du pays, fournir :

- La copie de la notice de la collection ou du 1er vol paru (sauf pour les collections françaises pour lesquelles il suffira d'indiquer le no FRBNF dans CIDEMIS si celui-ci n'apparait pas dans la notice SUDOC)
- Une copie de la liste des ouvrages parus dans la collection (par ordre chronologique si possible)

**Rappel :** pour faire une demande de numérotation ISSN pour une collection de monographies, il est nécessaire que 5 monographies soient rattachées à la notice de collection.

➢ **Chercher les exemplaires de la collection dans le sudoc :** Choisir « Collection » + indiquer le titre de la collection. Pour plus de précision, vous pouvez combiner les champs « Collection » et « Éditeur » dans la recherche avancée.

**OU**

➢ **Chercher les exemplaires de la collection dans WinIBW :** che col + indiquer le titre de la collection

## **2 - Justificatifs pour une demande de numérotation ISSN d'un périodique papier :**

**A partir du 1er numéro ou à défaut, du plus ancien,** scanner les pages où figurent des informations bibliographiques sur le périodique :

- **Titre et variantes de titre**
- **Périodicité**
- **Responsabilités intellectuelles et commerciales**
- **Date de début de parution**
- **Liens avec d'autres titres**

Dans la plupart des cas il suffit de scanner :

- **La page de couverture**
- **L'ours**

Mais parfois, il est nécessaire de fournir aussi :

- L'éditorial si des informations concernant la publication s'y trouvent (présentation du périodique, changement de titre ou lien avec un autre titre)
- La copie de sources extérieures à la publication qui ont permis de compléter la notice (notamment pour les dates et les liens avec d'autres titres)

**En cas de changement de titre**, scanner le dernier numéro du titre antérieur et le premier du titre suivant ou, à défaut, le dernier numéro possédé du titre antérieur et le premier numéro possédé de la collection conservée.

**Si vous possédez le dernier numéro**, scanner tous éléments permettant de l'identifier (notamment numérotation et date de parution)

### **3 - Justificatifs pour une demande de numérotation ISSN d'une ressource continue électronique (reproduction numérique ou native)**

**Pour une ressource en accès direct libre et gratuit au texte intégral :** fournir l'URL d'accès à la ressource (URL indiquée en zone 856 dans WinIBW)

**Pour une ressource conditionnée par un abonnement** : fournir la copie de l'écran titre ou de toute page web donnant les éléments nécessaires à l'identification.

## **4 - Justificatifs pour une demande de correction ISSN (pour un périodique papier, une collection de monographie papier ou une ressource continue électronique) :**

Seules sont concernées les **zones sous autorité ISSN** : 011 ; 100 ; 102 ; 104 ; 110 ; 210 ou 214 ; 4XX ; 530 ; 531

#### **Détail des zones dites « sous autorité » ISSN :**

[http://documentation.abes.fr/sudoc/manuels/controle\\_bibliographique/circuit\\_signalement\\_rc/index.html#Co](http://documentation.abes.fr/sudoc/manuels/controle_bibliographique/circuit_signalement_rc/index.html#CorrectionZoneAutoriteISSN) [rrectionZoneAutoriteISSN](http://documentation.abes.fr/sudoc/manuels/controle_bibliographique/circuit_signalement_rc/index.html#CorrectionZoneAutoriteISSN)

Par « correction », on entend ajout ou modification d'une de ces zones dans la notice d'un titre **déjà numéroté** c'est à dire d'une notice avec ISSN « valide » : présence dans la notice SUDOC des zones : **011, 035, 530, 801, 802** 

**Si une ou plusieurs de ces zones manquent,** il faut d'abord faire une demande d'import à l'ABES avant d'envoyer la demande de correction via CIDEMIS.

Demande d'import à faire via le guichet d'assistance ABES stp : sudoc (espace pro) > Demande d'import ISSN <https://stp.abes.fr/assistance/domaines/2114>

#### **Scanner les pages prouvant la validité de la demande de correction**